#### Università degli Studi di Ferrara

Corso di Laurea in Matematica - A.A. 2018 - 2019

#### Programmazione Lezione 16 – Grafica in MATLAB Seconda parte

Docente: Michele Ferrari - michele.ferrari@unife.it

# Nelle lezioni precedenti

- Funzioni e operatori vettoriali
- Conversione di strutture dati
- Grafici in MATLAB: la funzione **plot**
- Funzioni e operatori per personalizzare i grafici

#### In questa lezione

- Grafici Sovrapposti
- Commentare un grafico
- Sottografici
- Grafici di superfici

# Grafici Sovrapposti

Ci poniamo il problema di realizzare i grafici delle funzioni seno e coseno sull'intervallo [0, 2π] nella stessa finestra grafica.

Per fare questo abbiamo due possibilità:

- I comandi **hold**
- Un particolare utilizzo della funzione **plot**

# Grafici Sovrapposti

Per prima cosa, come sempre, è necessario costruire le strutture dati con cui lavorare:

>> x = 
$$
linspace(0, 2*pi)
$$
;  
>> y1 =  $cos(x)$ ;  
>> y2 =  $sin(x)$ ;

# I comandi hold

Utilizzando il primo metodo possiamo costruire grafici sovrapposti nel seguente modo:

- $\gg$  plot(x,y1,'-') >> hold on
- >> plot(x,y2,'--')
- >> hold off
- ➔ Il comando **hold on** fa sovrapporre tutti i grafici successivi al comando nella finestra grafica
- ➔ Il comando **hold off** ritorna all'impostazione originale

Notiamo come abbiamo dovuto preoccuparci di distinguere le linee dei due grafici sovrapposti utilizzando le opzioni di personalizzazione della funzione **plot** "- -" e "-"

#### I comandi hold: risultato

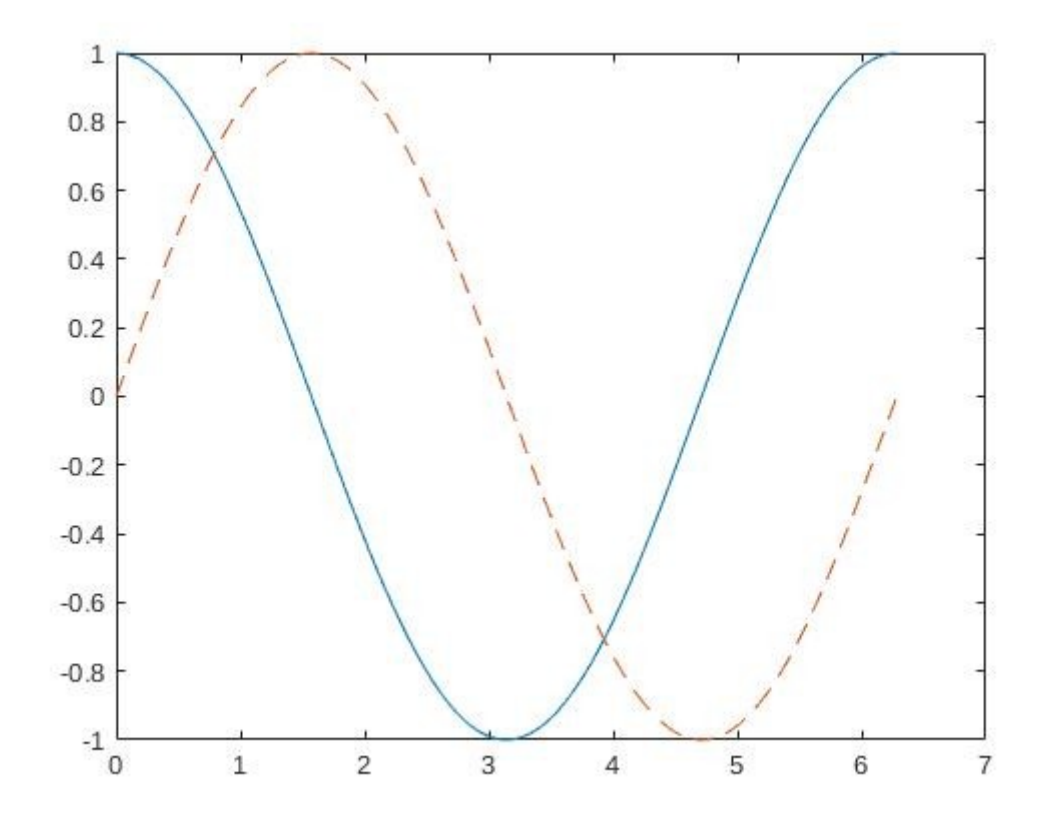

# Grafici sovrapposti con plot

Fornendo a plot i corretti parametri è possibile ottenere la sovrapposizione dei grafici con una distinzione automatica delle linee:

$$
\texttt{>> plot}(x,y1,x,y2)
$$

#### La funzione plot: risultato

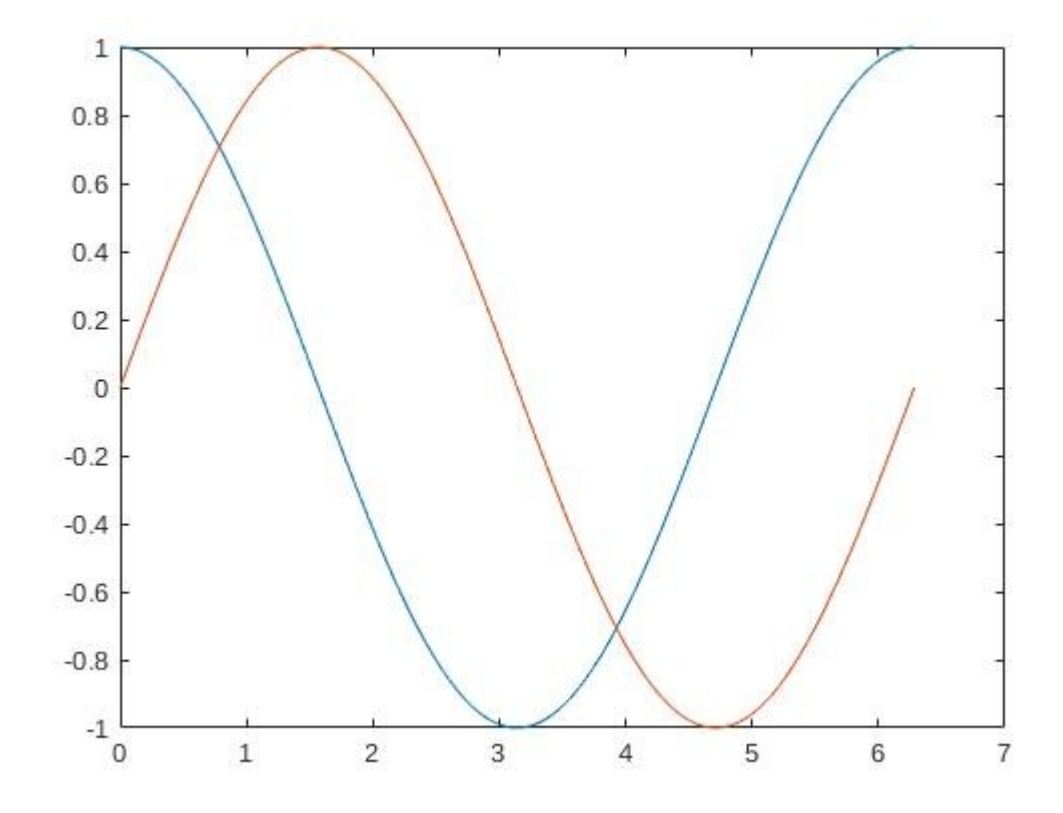

Michele Ferrari - michele.ferrari@unife.it 9

# Funzione plot e personalizzazione

Proviamo ad integrare il comando precedente con qualche miglioramento:

```
>> plot(x,y1,'-',x,y2,'--',[1 5]*pi/4,[1 -1]/sqrt(2),'o')
```

```
>> legend('Coseno', 'Seno', 'Intersezione')
```
Ovvero:

- $\cdot$  Disegna con una linea continua il grafico x, v1
- Disegna con una linea tratteggiata il grafico x, y2
- Disegna un cerchietto nelle due intersezioni
- Disegna una legenda con le diciture indicate

Nota: La funzione legend inserisce una legenda nel grafico che identifica le curve disegnate con linee e simboli differenti

#### Funzione plot e personalizzazione

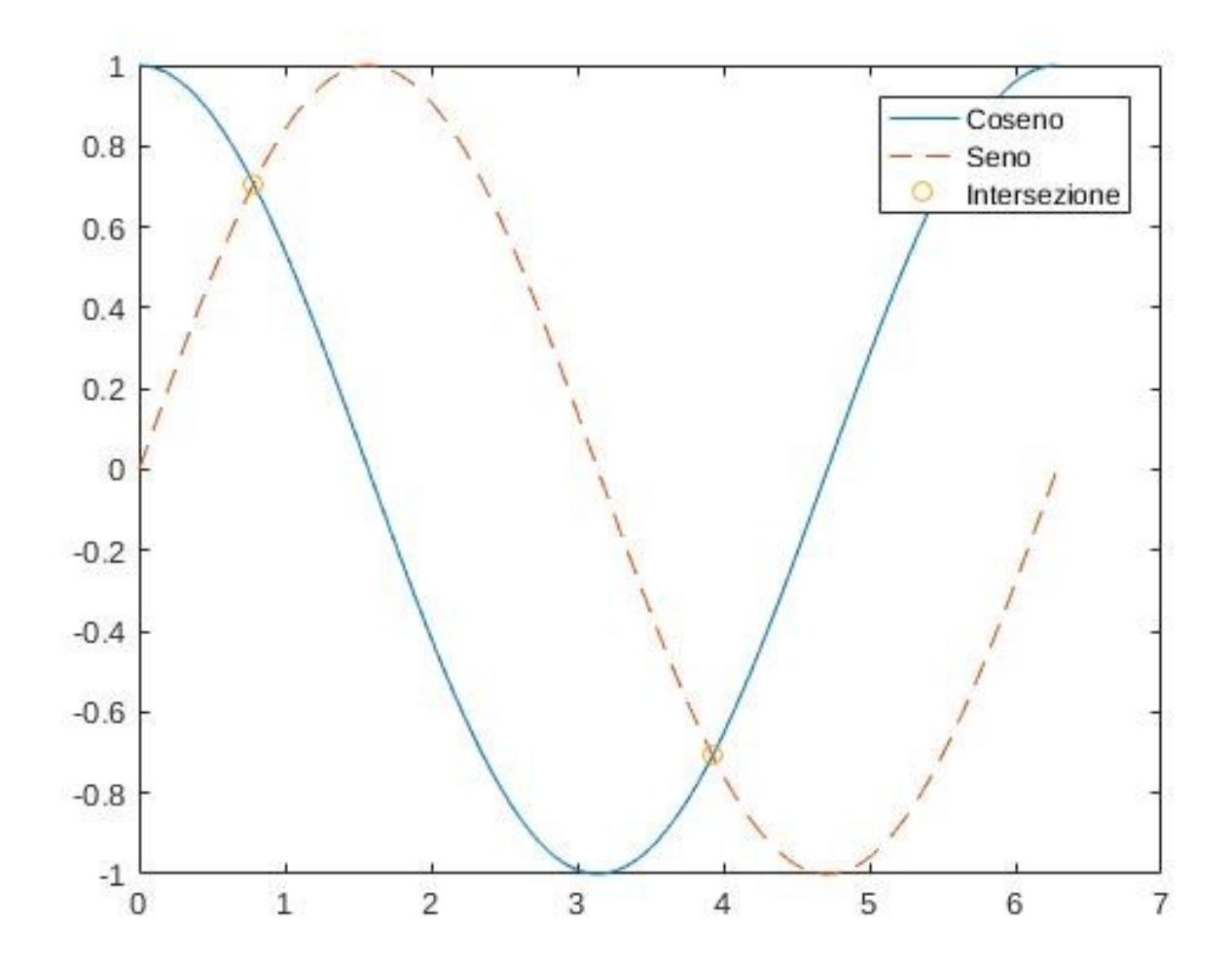

Michele Ferrari - michele.ferrari@unife.it 11

#### Commentare un grafico

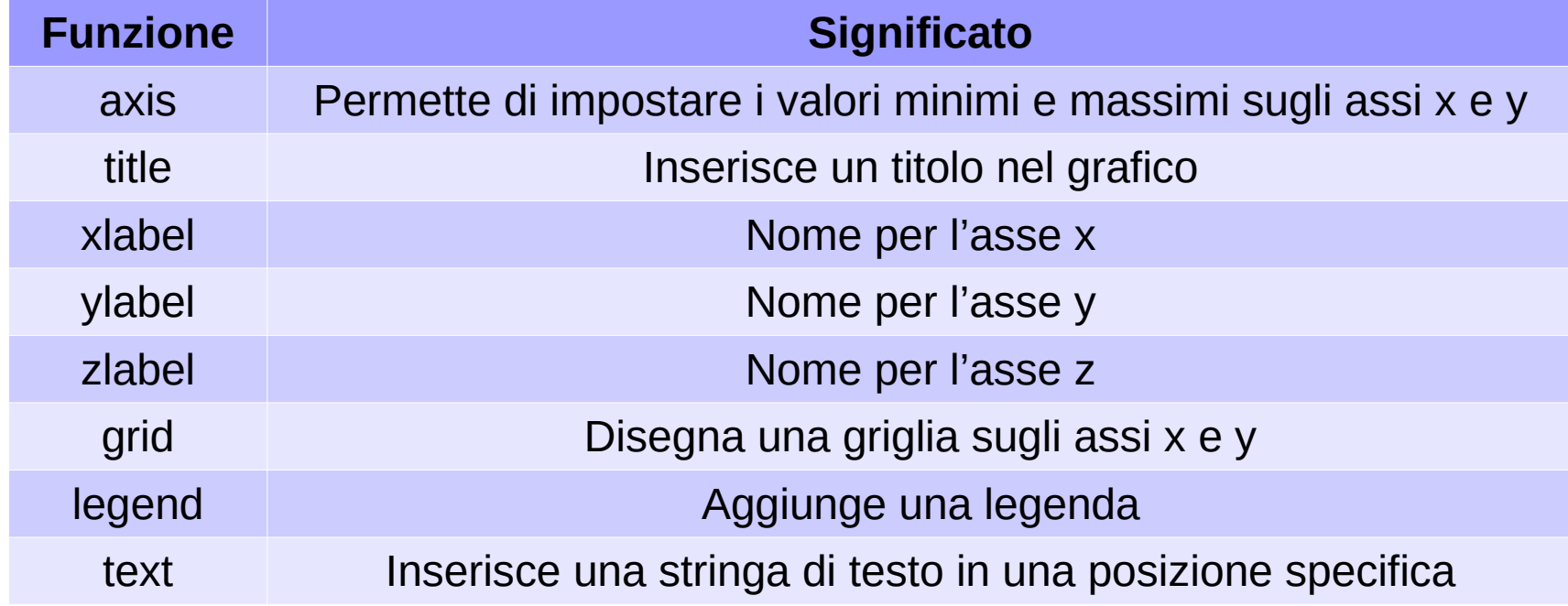

Possono essere trovate ulteriori funzioni utilizzando il comando: >> help graph2d

# **Sottografici**

Spesso ci si pone il problema di disegnare diversi grafici separati in una stessa finestra. L'obiettivo può essere raggiunto facilmente utilizzando la funzione subplot la cui sintassi è: subplot(Righe, Colonne, Sottofinestra)

dove Righe e Colonne definiscono la struttura della matrice di sottofinestre grafiche all'interno della finestra grafica principale e Sottofinestra indica il numero della sottofinestra grafica attiva.

Consideriamo a titolo di esempio l'istruzione

```
\geq subplot(2,3,4)
```
Tale istruzione suddivide la finestra in una matrice 2 × 3 di sottofinestre ed attiva la quarta sottofinestra grafica. Le sottofinestre sono numerate come segue:

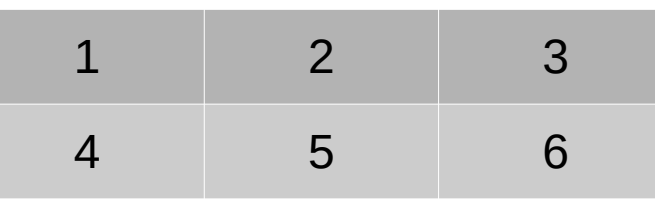

#### Grafici in sottofinestre: esempio

Vogliamo disegnare in sottofinestre grafici di diverse funzioni, esempio:

$$
f(x) = \exp^{-x^2} \cos(kx)
$$

Nell' intervallo [−2, 2] al variare di k intero. Possiamo scrivere:

```
\gg x=linspace(-2,2);
>> y= exp(-x.^{2}).*cos(pix);\gg subplot(2,2,1);
\Rightarrow plot(x,y); title('k=1');
>> y= exp(-x.^2).*cos(2*pi*x);\gg subplot(2,2,2);
\Rightarrow plot(x,y); title('k=2');
>> y= exp(-x.^2).*cos(3*pi*x);\gg subplot(2,2,3);
\Rightarrow plot(x,y); title('k=3');
>> y= exp(-x.^2).*cos(4*pi*x);
\gg subplot(2,2,4);
\Rightarrow plot(x,y); title('k=4');
```
#### Grafici in sottofinestre: esempio

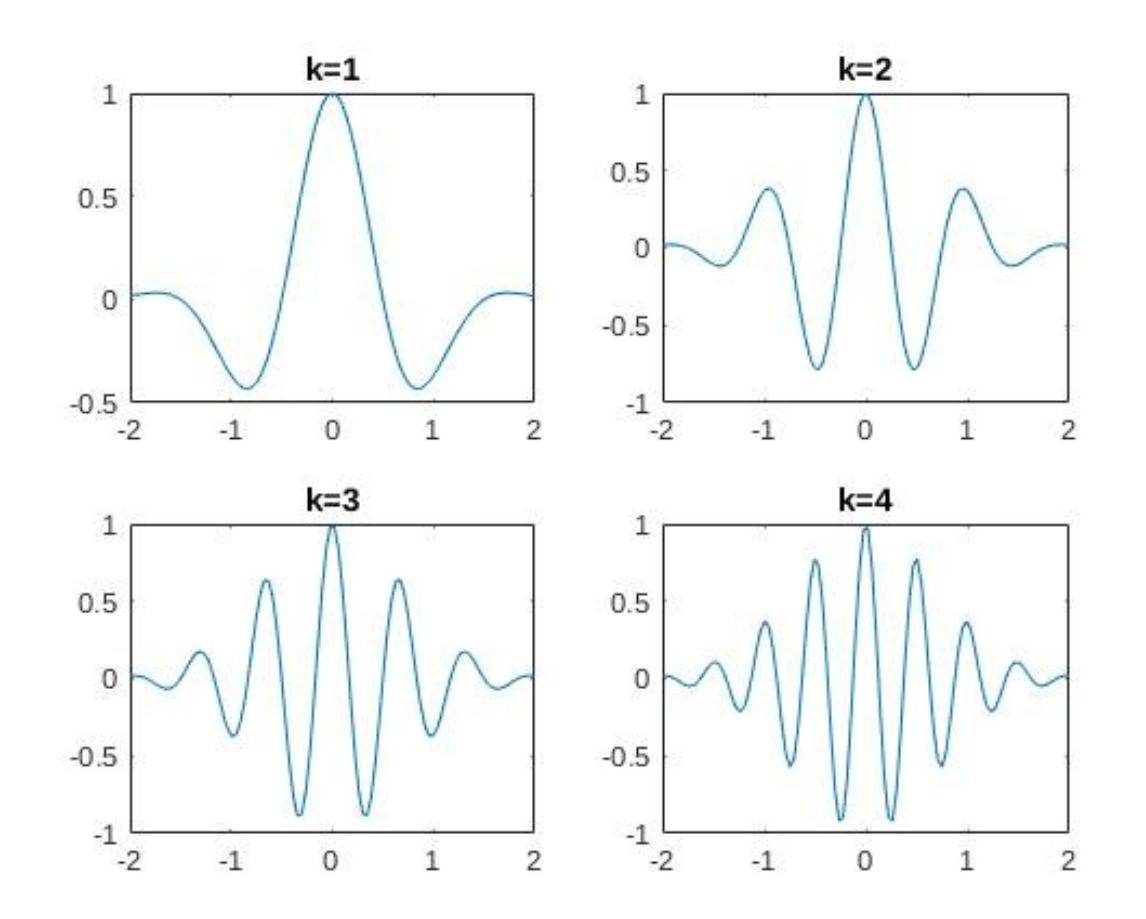

Michele Ferrari - michele.ferrari@unife.it 15

# Grafico di superficie

Le capacità grafiche di MATLAB consentono di produrre grafici di funzioni in più variabili, ossia rappresentazioni grafiche di array a più indici.

Cosi come una funzione di una variabile  $y = f(x)$ definisce una curva nel piano, una funzione di due variabili indipendenti  $z = f(x, y)$  definisce una superficie nello spazio tridimensionale.

#### Grafico di superficie

Consideriamo la funzione

 $z = x(1 - x)y(1 - y)$ 

nel dominio rettangolare  $0 \le x \le 1$ ,  $0 \le y \le 1$ .

Per costruirne il grafico della superficie dobbiamo innanzitutto definire la griglia di valori (x, y) nei quali valuteremo la nostra funzione  $z = f(x, y)$ .

# La funzione meshgrid

Per costruire la griglia di valori possiamo utilizzare la funzione **meshgrid** nella forma:

- >> n=5;m=5;
- $\gg$  x=linspace(0,1,n);
- $\gg$  y=linspace(0,1,m);
- $\Rightarrow$  [X, Y]=meshgrid(x, y)

#### La funzione meshgrid

La funzione costruisce due matrici MxN X e Y, restituisce pertanto:

 $X =$ 

 $Y =$ 

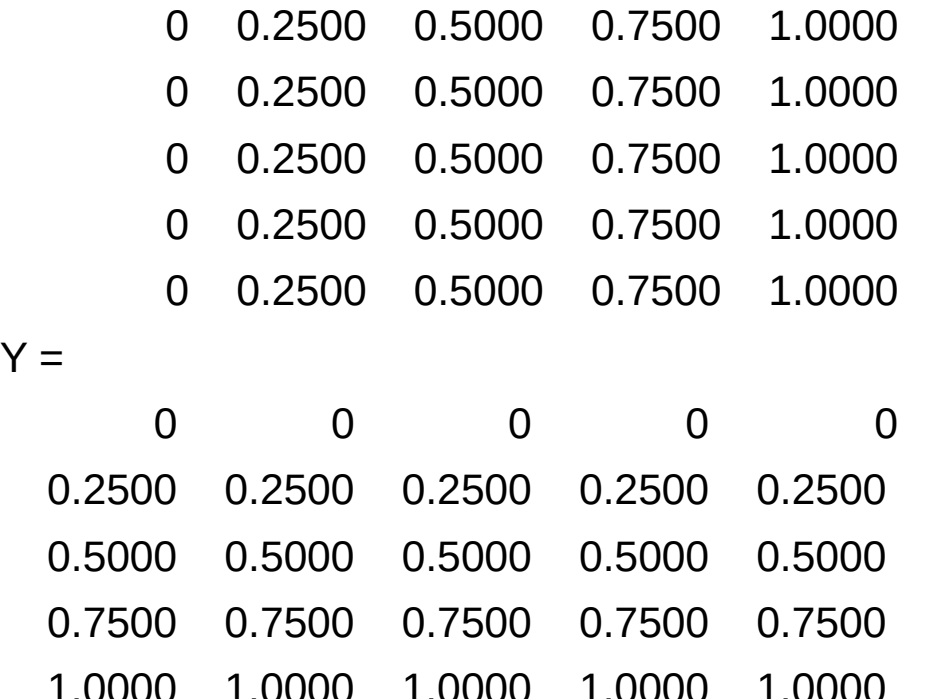

# La funzione meshgrid

Le risultati matrici vengono così costruite:

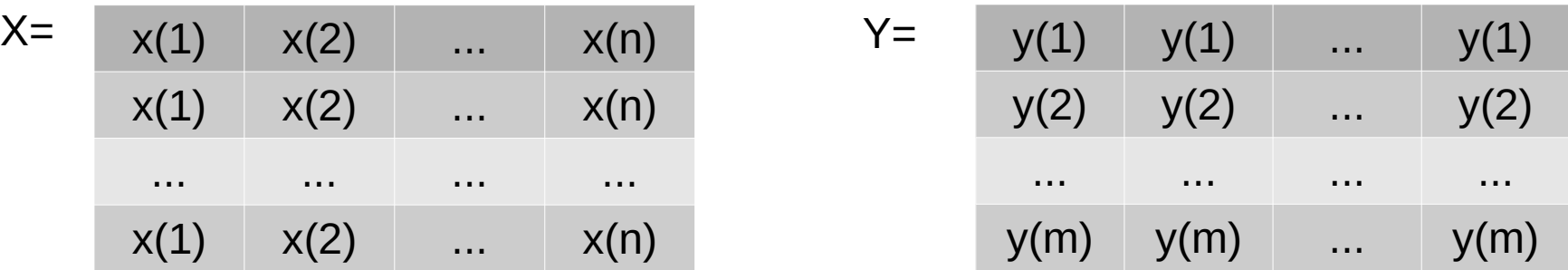

#### >> help meshgrid

meshgrid Cartesian grid in 2-D/3-D space

 $[X,Y]$  = meshgrid(xgv,ygv) replicates the grid vectors xgv and ygv to produce the coordinates of a rectangular grid  $(X, Y)$ . The grid vector xgv is replicated **numel(ygv)** times to form the columns of X. The grid vector ygv is replicated numel(xgv) times to form the rows of Y.

>> help numel numel Number of elements in an array or subscripted array expression.  $N =$  numel(A) returns the number of elements, N, in array A

# Grafico di superficie

Ora che abbiamo costruito le strutture dati su cui lavorare possiamo scrivere la funzione e ottenerne il grafico:

 $>> Z = X.*(1-X).*Y.(1-Y);$ 

 $\Rightarrow$  surf $(X, Y, Z)$ ;

>> xlabel('x'); ylabel('y'); zlabel('z');

Si noti che la matrice Z avrà la proprietà che Z(i, j) = f (X(i,  $j)$ ,  $Y$   $(i, j)$ ).

#### Grafico di superficie

#### Otteniamo così:

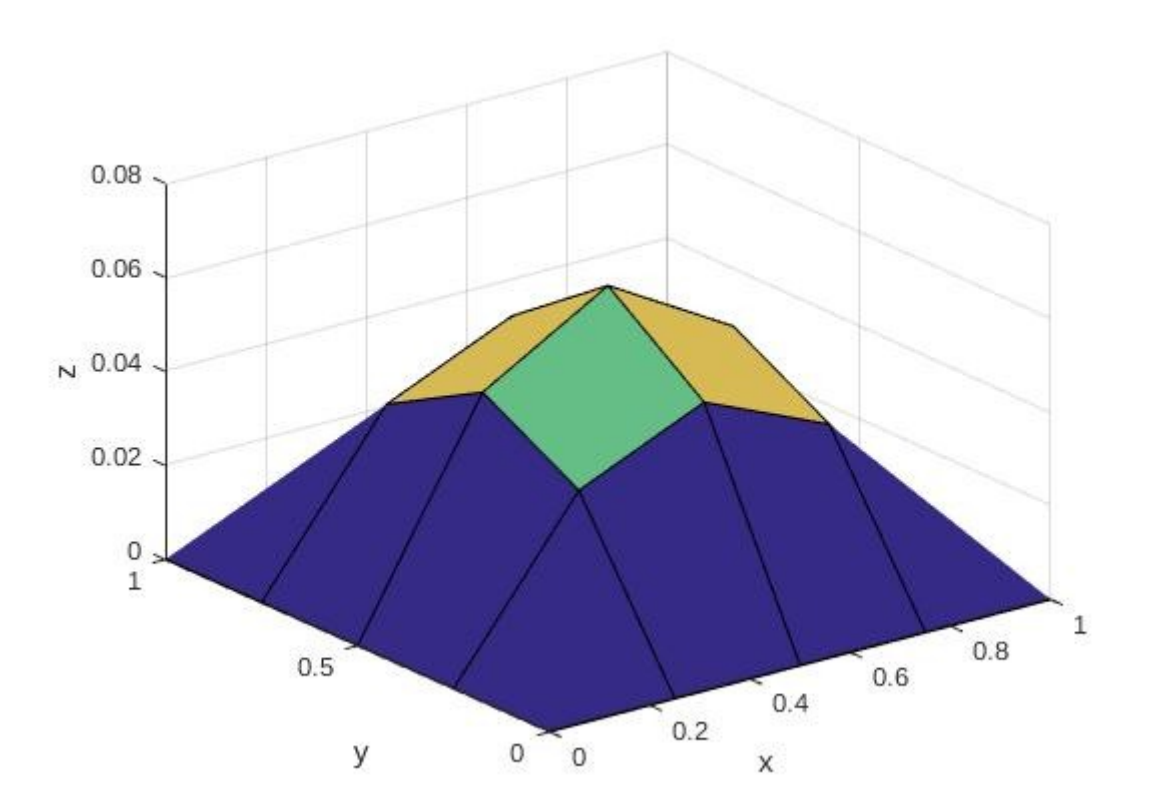

# La funzione surf

La funzione principale è quindi surf che ha la seguente sintassi surf(Matrice1, Matrice2, Matrice3)

dove Matrice1 e Matrice2 sono matrici quadrate contenenti i valori delle variabili x e y, mentre Matrice3 è una matrice quadrata tale che l'elemento di indici i, j è dato da f  $(x(i), y(j))$ .

Esistono inoltre altre forme per utilizzare la funzione e si rimanda al solito all'help in linea.

Il grafico di superfici può essere personalizzato in diversi modi.

Oltre alle opzioni precedentemente discusse, ossia axis, title, xlabel, ylabel e zlabel, è possibile cambiare il colore, l'angolo di visualizzazione e realizzare grafici di tipo differente.

# Grafico di superficie: esercizio

Come già notato in esempi precedenti per ottenere un grafico con un aspetto meno "spigoloso" è sufficiente aumentare i punti nell'ambito dell'inizializzazione delle strutture dati.

Proviamo a ricostruire il grafico ottenuto aumentando il numero di punti (15-20). Ricordiamo:

clear all (puliamo la memoria)

- Definiamo m ed n
- Costruiamo x e y con linspace
- Costruiamo  $X \in Y$  con meshgrid
- Costruiamo Z con la funzione
- Disegniamo il grafico

#### La funzione contour

Spesso risulta utile avere una rappresentazione bidimensionale della superficie, analoga a quella comunemente utilizzata nella realizzazione di mappe topografiche.

Utilizziamo le matrici X, Y e Z costruite in precedenza (ma aumentando m ed n a 15) con la funzione:

 $\gg$  contour( $X, Y, Z$ );

#### La funzione contour

Otteniamo così:

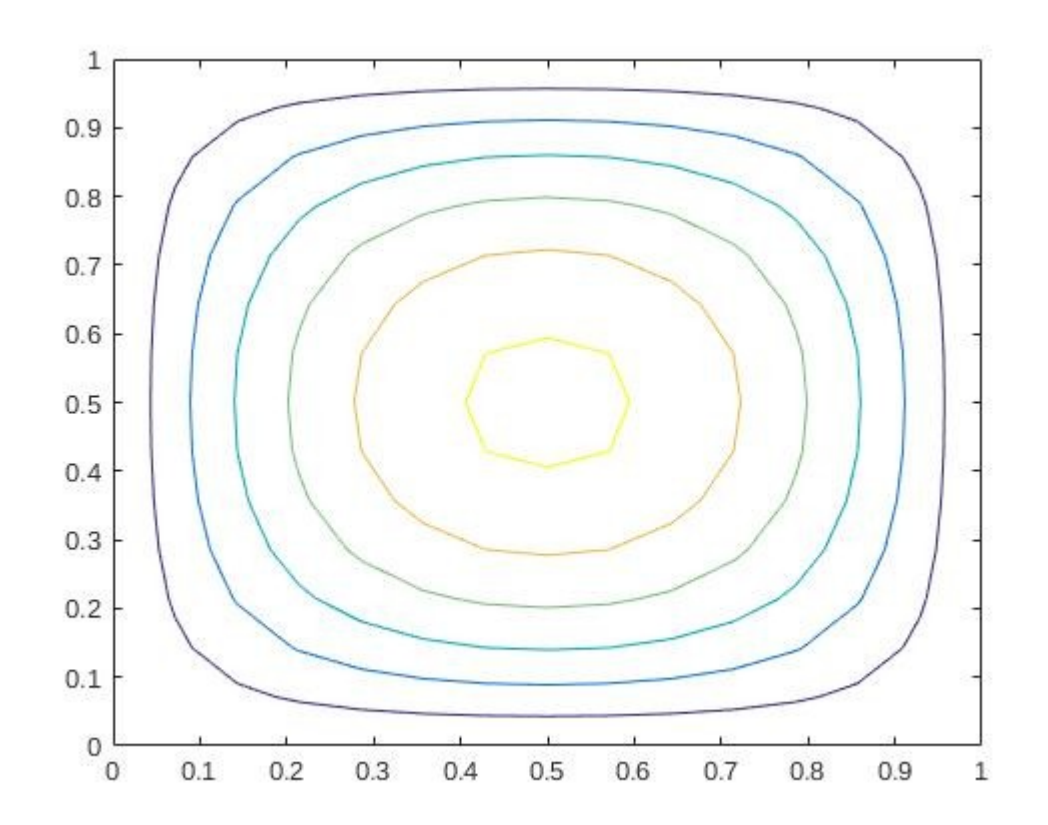

In Figura possiamo confrontare il risultato grafico ottenuto con le funzioni surf e contour. Il grafico mostra le curve di livello della funzione, ossia le curve sulle quali  $z = f(x, y)$  risulta costante.

# Grafico di superficie: alcune funzioni

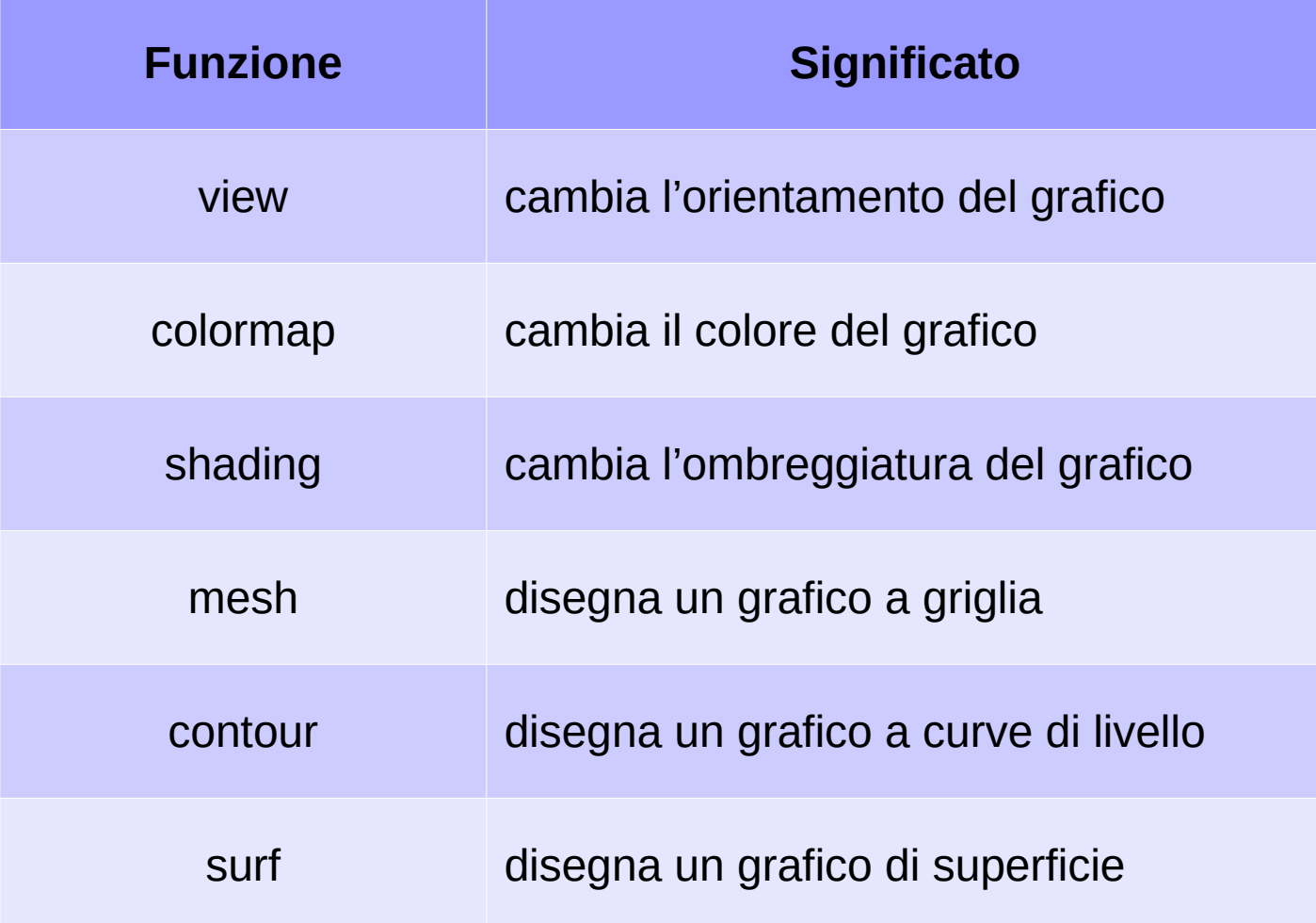

#### Grazie per l'attenzione

# Riferimenti

Il corso di programmazione per il primo anno della Laurea Triennale in Matematica nasce con l'intento di unire ai principi di programmazione una conoscenza basilare di uno degli strumenti software più diffusi nell'ambito matematico: Matlab.

Per la parte introduttiva di MATLAB:

L. Pareschi, G. Dimarco "Introduzione a MATLAB", corso di Laboratorio di Calcolo Numerico 2006